## **Combining Mobile and BPaaS in one App - Step by Step**

This tutorial explains step by step how to create your own executable business app. You will learn how to model a business process and design responsive and mobile forms. Finally, you will already be able to run your own app!

ACME Corp. has newly installed **Scheer PAS** BPaaS including **Scheer PAS** Mobile. Now, Jane Marple wants to model a business process using both components. She wants to create an idea management app to enable ACME employees to submit ideas, for example for process optimizations and other internal tasks. Submitted ideas must be approved by a supervisor. Since the ACME supervisors are often away, Jane wants to give them the opportunity to approve ideas on the way.

You are going to help her with that task.

All content in a lighter font color refers to the story of the tutorial. ⋒

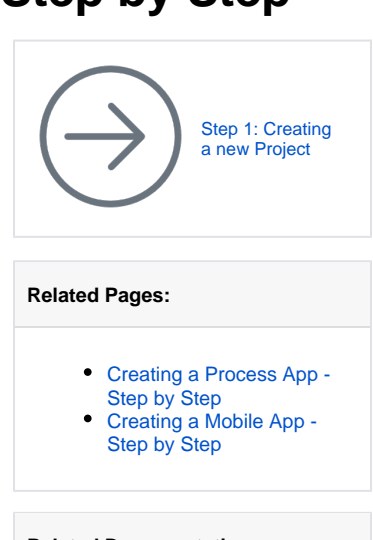

## During this lesson you will learn

- how to create a project
- how to create an app project
- how to model an EPC (event-driven process chain)
- how to design responsive forms
- how to design mobile forms
- how to configure Process Apps
- how to configures Mobile Apps
- how to execute a Process App on desktop computers and mobile devices

If you do not want to create the app yourself or you wish to discover a possible solution to the ⊘ task, visit page [BPaaS Downloads](https://doc.scheer-pas.com/display/ACADEMY/BPaaS+Downloads) for an export of the app that you may [import](https://doc.scheer-pas.com/display/BPAASEN/Importing+Models) into your BPaaS profile.

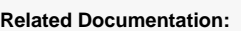

- [BPaaS](https://doc.scheer-pas.com/display/BPAASEN) <sup>o</sup> Transporting [Models](https://doc.scheer-pas.com/display/BPAASEN/Transporting+Models)
- [MOBILE](#) (German)